Displaying message: Preparing host info Displaying message: Build host OS release xenial info ## BUILD SCRIPT ENVIRONMENT Version: 61e012207c7fd7ffc4ec54948bc96681eb15e48c ## BUILD CONFIGURATION Build target: Board: orangepipc Branch: default Kernel configuration: Repository: https://github.com/igorpecovnik/linux Branch: branch:sun8i Config file: linux-sun8i-default U-boot configuration: Repository: git://git.denx.de/u-boot.git Branch: tag:v2017.01 Offset: 1 Size: 0 CPU configuration: 480000 - 1296000 with interactive Displaying message: Syncing clock host info Displaying message: Downloading sources info Displaying message: Checking git sources u-boot v2017.01 info Displaying message: Checking out Displaying message: Checking git sources linux-sun8i sun8i info Displaying message: Checking out Displaying message: Checking git sources sunxi-tools master info Displaying message: Up to date Displaying message: Cleaning output/debs for orangepipc default info Displaying message: Cleaning u-boot/v2017.01 info Displaying message: Compiling u-boot 2017.01 info Displaying message: Compiler version arm-linux-gnueabihf-gcc 6.2.1 info Displaying message: Checking out sources Displaying message: Cleaning u-boot/v2017.01 info Displaying message: Started patching process for u-boot sun8i-orangepipc-default info Displaying message: Looking for user patches in userpatches/u-boot/u-boot-sunxi info Displaying message: ... [\e[32ml\e[0m][\e[32mc\e[0m] 4kfix-limit-screen-to-fullhd.patch succeeded info Displaying message: ... [\e[32ml\e[0m][\e[32mc\e[0m] Merrii Hummingbird A20.patch succeeded info Displaying message: ... [\e[32ml\e[0m][\e[32mc\e[0m] a10-a20-lower-dram-clk.patch succeeded info Displaying message: ... [\e[32ml\e[0m][\e[32mc\e[0m] add-awsom-defconfig.patch succeeded info Displaying message: ... [\e[32ml\e[0m][\e[32mc\e[0m] add-bpi-m2plus.patch succeeded info Displaying message: ... [\e[32ml\e[0m][\e[32mc\e[0m] add-lime2-emmc.patch succeeded info Displaying message: ... [\e[32ml\e[0m][\e[32mc\e[0m] add-nanopi-air.patch succeeded info Displaying message: ... [\e[32ml\e[0m][\e[32mc\e[0m] add-nanopi-m1.patch succeeded info Displaying message: ... [\e[32ml\e[0m][\e[32mc\e[0m] add-nanopi-m1plus.patch succeeded info Displaying message: ... [\e[32ml\e[0m][\e[32mc\e[0m] add-nanopi-neo.patch succeeded info Displaying message: ... [\e[32ml\e[0m][\e[32mc\e[0m] add-orangepi-plus2.patch succeeded info Displaying message: ... [\e[32ml\e[0m][\e[32mc\e[0m] add-orangepi-zero.patch

succeeded info Displaying message: ... [\e[32ml\e[0m][\e[32mc\e[0m] disable-usb-keyboards.patch succeeded info Displaying message: ... [\e[32ml\e[0m][\e[32mc\e[0m] enable-DT-overlayssupport.patch succeeded info Displaying message: ... [\e[32ml\e[0m][\e[32mc\e[0m] fix-cubieboard1defconfig.patch succeeded info Displaying message: ... [\e[32ml\e[0m][\e[32mc\e[0m] fix-h3-spi-splcompilation.patch succeeded info Displaying message: ... [\e[32ml\e[0m][\e[32mc\e[0m] h3-Fix-PLL1-setup-to-neveruse-dividers.patch succeeded info Displaying message: ... [\e[32ml\e[0m][\e[32mc\e[0m] h3-add-disp2-video-driverjernej.patch succeeded info Displaying message: ... [\e[32ml\e[0m][\e[32mc\e[0m] h3-adjust-dramfrequency.patch succeeded info Displaying message: ... [\e[32ml\e[0m][\e[32mc\e[0m] h3-enable-power-led.patch succeeded info Displaying message: ... [\e[32ml\e[0m][\e[32mc\e[0m] h3-set-safe-axi\_apb-clockdividers.patch succeeded info Displaying message: ... [\e[32ml\e[0m][\e[32mc\e[0m] sunxi-boot-splash.patch succeeded info Displaying message: ... [\e[32ml\e[0m][\e[33mb\e[0m] u-boot-fix-screenswitch.patch succeeded info Displaying message: Building deb linux-u-boot-orangepipc\_5.25\_armhf.deb info Displaying message: Cleaning linux-sun8i/sun8i info Displaying message: Started patching process for kernel sun8i-default info Displaying message: Looking for user patches in userpatches/kernel/sun8i-default info Displaying message: ... [\e[32ml\e[0m][\e[32mc\e[0m] 0001-Fix-compilation-problemswith-more-modern-version-of.patch succeeded info Displaying message: ... [\e[32ml\e[0m][\e[32mc\e[0m] 0001-Fix-ump-build.patch succeeded info Displaying message: ... [\e[32ml\e[0m][\e[32mc\e[0m] 0001-UBUNTU-SAUCE-AppArmor-Add-profile-introspection-file.patch succeeded info Displaying message: ... [\e[32ml\e[0m][\e[32mc\e[0m] 0001-hid-Add-new-driver-fornon-compliant-Xin-Mo-devices.patch succeeded info Displaying message: ... [\e[32ml\e[0m][\e[32mc\e[0m] 0002-UBUNTU-SAUCE-AppArmorbasic-networking-rules.patch succeeded info Displaying message: ... [\e[32ml\e[0m][\e[32mc\e[0m] 0003-UBUNTU-SAUCE-apparmor-Add-the-ability-to-mediate-mou.patch succeeded info Displaying message: ... [\e[32ml\e[0m][\e[32mc\e[0m] 0006-sunxi-disp2-FBIO WAITFORVSYNC-as-a-modifier-for-FBIO.patch succeeded info Displaying message: ... [\e[32ml\e[0m][\e[32mc\e[0m] 0010-Import-GMAC PHY POWERsupport-from-the-loboris-sourc.patch succeeded info Displaying message: ... [\e[32ml\e[0m][\e[32mc\e[0m] 0011-gpu-drm-Add-Mali-DX910-SW-99002-r2p4-02rel1.patch succeeded info Displaying message: ... [\e[32ml\e[0m] [\e[32mc\e[0m] 0012-drm-mali-fixfor-3.4.patch succeeded info Displaying message: ... [\e[32ml\e[0m][\e[32mc\e[0m] 0013-gpu-drm-mali drv-fixedintegration-with-3.x-kernels-.patch succeeded info Displaying message: ... [\e[32ml\e[0m][\e[32mc\e[0m] 0015-Fix-paths-to-files-insrc-erroneously-searched-for-i.patch succeeded info Displaying message: ... [\e[32ml\e[0m][\e[32mc\e[0m] 0016-gcc5-fixes.patch succeeded info Displaying message: ... [\e[32ml\e[0m][\e[32mc\e[0m] 0017-linux-sunxi-add-missingcompiler-gcc5.h-from-master.patch succeeded info Displaying message: ... [\e[32ml\e[0m][\e[32mc\e[0m] 0018orangepi h3 gc2035 camera.patch succeeded info Displaying message: ... [\e[32ml\e[0m][\e[32mc\e[0m] 0023-WIP-remove-vsync taskfrom-sunxi-fb-driver.patch succeeded info Displaying message: ... [\e[32ml\e[0m][\e[32mc\e[0m] 0024-pwm-sunxi-support-for-H3 as-appears-in-loboris-initi.patch succeeded info Displaying message: ... [\e[32ml\e[0m][\e[32mc\e[0m] 0025-h3-hdmi-tablereformatting-for-readability-from-lobo.patch succeeded info Displaying message: ... [\e[32ml\e[0m][\e[32mc\e[0m] 0026-h3-hdmi-additionalmode-800x480p-from-lobodis-initia.patch succeeded info

## Fichier : /home/david/output/debug/output.log Page 3 sur 6

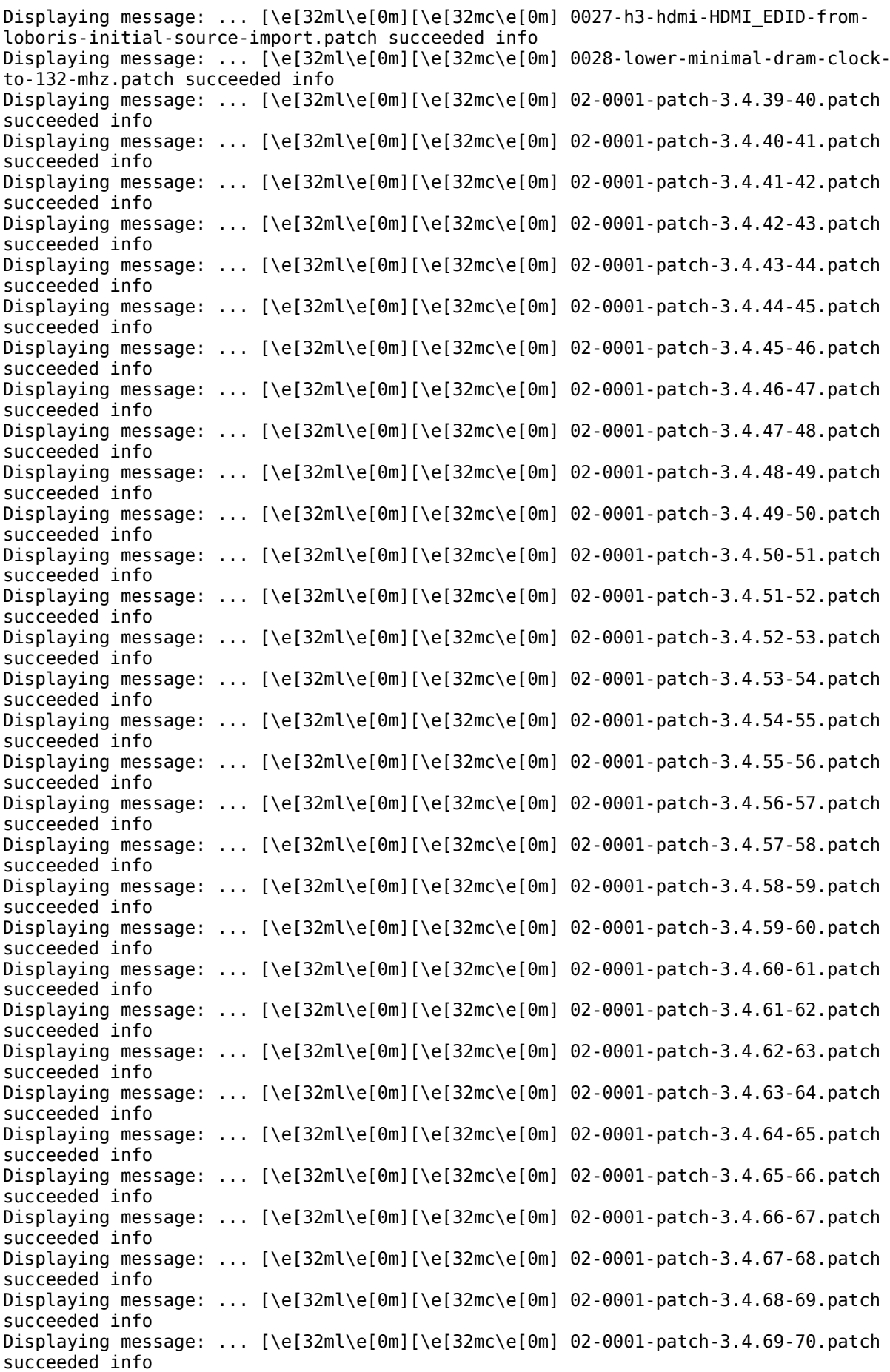

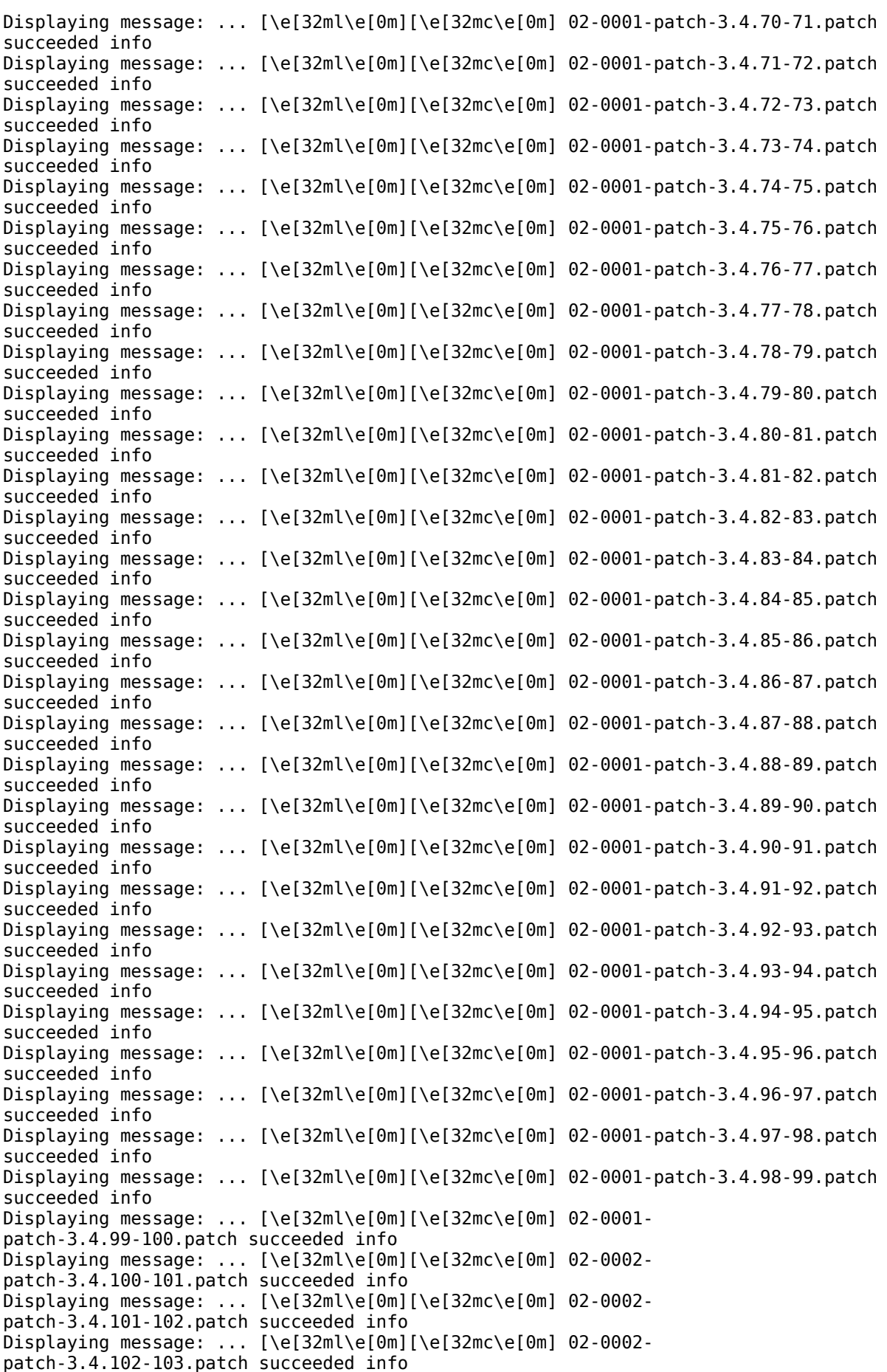

Displaying message: ... [\e[32ml\e[0m][\e[32mc\e[0m] 02-0002 patch-3.4.103-104.patch succeeded info Displaying message: ... [\e[32ml\e[0m][\e[32mc\e[0m] 02-0002patch-3.4.104-105.patch succeeded info Displaying message: ... [\e[32ml\e[0m][\e[32mc\e[0m] 02-0002patch-3.4.105-106.patch succeeded info Displaying message: ... [\e[32ml\e[0m][\e[32mc\e[0m] 02-0002 patch-3.4.106-107.patch succeeded info Displaying message: ... [\e[32ml\e[0m][\e[32mc\e[0m] 02-0002 patch-3.4.107-108.patch succeeded info Displaying message: ... [\e[32ml\e[0m][\e[32mc\e[0m] 02-0003-linux-sunxi-3.4.108 overlayfs.patch succeeded info Displaying message: ... [\e[32ml\e[0m][\e[32mc\e[0m] 02-0004 patch-3.4.108-109.patch succeeded info Displaying message: ... [\e[32ml\e[0m][\e[32mc\e[0m] 02-0004 patch-3.4.109-110.patch succeeded info Displaying message:  $\ldots$  [\e[32ml\e[0m][\e[32mc\e[0m] 02-0004patch-3.4.110-111.patch succeeded info Displaying message: ... [\e[32ml\e[0m][\e[32mc\e[0m] 02-0004 patch-3.4.111-112.patch succeeded info Displaying message: ... [\e[32ml\e[0m][\e[32mc\e[0m] 02-0004 patch-3.4.112-113.patch succeeded info Displaying message: ... [\e[32ml\e[0m][\e[32mc\e[0m] 02-0005-backport-firmwareloader.patch succeeded info Displaying message: ... [\e[32ml\e[0m][\e[32mc\e[0m] 02-0007-fbdevfixes.patch.patch succeeded info Displaying message: ... [\e[32ml\e[0m][\e[32mc\e[0m] 02-0008-backport-lirc-sunxidriver.patch succeeded info Displaying message: ... [\e[32ml\e[0m][\e[32mc\e[0m] 02-0009-unify-ethernetsettings.patch succeeded info Displaying message: ... [\e[32ml\e[0m][\e[32mc\e[0m] 02-0010export read current timer.patch succeeded info Displaying message: ... [\e[32ml\e[0m][\e[32mc\e[0m] 02-0011-fbtft\_for\_older.patch succeeded info Displaying message: ... [\e[32ml\e[0m][\e[32mc\e[0m] 02-0013-w1 h3.patch succeeded info Displaying message: ... [\e[32ml\e[0m][\e[32mc\e[0m] 02-0014-no\_dev\_console.patch succeeded info Displaying message: ... [\e[32ml\e[0m] [\e[32mc\e[0m] 02-0015-openelec-audio-andvideo-fixes.patch succeeded info Displaying message: ... [\e[32ml\e[0m][\e[32mc\e[0m] 02-rtl2832.patch succeeded info Displaying message: ... [\e[32ml\e[0m][\e[32mc\e[0m] add-mali-r3p0-fixed.patch succeeded info Displaying message: ... [\e[32ml\e[0m][\e[32mc\e[0m] add\_8189es\_v4.3.18.1\_15373.20151005.patch succeeded info Displaying message: ... [\e[32ml\e[0m][\e[32mc\e[0m] add 8189fs v4.3.24 15589.20151023.patch succeeded info Displaying message: ... [\e[32ml\e[0m][\e[32mc\e[0m] bash to afterinstall.patch succeeded info Displaying message: ... [\e[32ml\e[0m][\e[32mc\e[0m] cedar-remove-insecurecode.patch succeeded info Displaying message: ... [\e[32ml\e[0m][\e[32mc\e[0m] cpufreq-add-morefrequencies.patch succeeded info Displaying message: ... [\e[32ml\e[0m][\e[32mc\e[0m] disp2-fb-force-softcursor.patch succeeded info Displaying message: ... [\e[32ml\e[0m][\e[32mc\e[0m] enable\_g\_ether.patch succeeded info Displaying message: ... [\e[32ml\e[0m][\e[32mc\e[0m] fix-kswapd.patch succeeded info Displaying message: ... [\e[32ml\e[0m][\e[32mc\e[0m] friendlyarm audio able to handle situation without audio pa ctrl .patch succeeded info Displaying message: ... [\e[32ml\e[0m][\e[32mc\e[0m] friendlyarm\_crypto\_add\_CMAC\_support\_to\_CryptoAPI.patch succeeded info Displaying message: ... [\e[32ml\e[0m][\e[32mc\e[0m] friendlyarm fix nanopi-

air sdcard detect mode.patch succeeded info Displaying message: ... [\e[32ml\e[0m][\e[32mc\e[0m] friendlyarm m1 qigabit.patch succeeded info Displaying message: ... [\e[32ml\e[0m][\e[32mc\e[0m] friendlyarm not print debug info when camera is detached.patch succeeded info Displaying message: ... [\e[32ml\e[0m][\e[32mc\e[0ml friendlyarm watchdog not print err info when timeout is invalid.patch succeeded info Displaying message: ... [\e[32ml\e[0m][\e[32mc\e[0m] linux-200-wifi-mac-fix.patch succeeded info Displaying message: ... [\e[32ml\e[0m][\e[32mc\e[0m] linux-202-bcmdhd-add-wowselection.patch succeeded info Displaying message: ... [\e[32ml\e[0m][\e[32mc\e[0m] linux-203-rf pm-auto-poweron.patch succeeded info Displaying message: ... [\e[32ml\e[0m][\e[32mc\e[0m] linux-509-support-for-dvbskyusb-receiver.patch succeeded info Displaying message: ... [\e[32ml\e[0m][\e[32mc\e[0m] linux-82-fix-build-on-nonamd64-hosts.patch succeeded info Displaying message: ... [\e[32ml\e[0m][\e[32mc\e[0m] linux-88-enable-tv.patch succeeded info Displaying message: ... [\e[32ml\e[0m][\e[32mc\e[0m] m2-plus-ap6212-wireless.patch succeeded info Displaying message: ... [\e[32ml\e[0m][\e[32mc\e[0m] m2-update-bcmdhd-driver.patch succeeded info Displaying message: ... [\e[32ml\e[0m][\e[32mc\e[0m] make-irq-set-affinity-hintwork-properly.patch succeeded info Displaying message: ... [\e[32ml\e[0m][\e[32mc\e[0m] matrix-support-Matrix-starterkit.patch succeeded info Displaying message: ... [\e[32ml\e[0m][\e[32mc\e[0m] ov5640-enhanced-driver-withvfe-drc-table-fix.patch succeeded info Displaying message: ... [\e[32ml\e[0m][\e[32mc\e[0m] packaging-3.4.x-DEFAULT-withpostinstall-scripts.patch succeeded info Displaying message: ... [\e[32ml\e[0m][\e[32mc\e[0m] packaging-text-fix.patch succeeded info Displaying message: ... [\e[32ml\e[0m][\e[32mc\e[0m] remove-sunxi-debug.patch succeeded info Displaying message: ... [\e[32ml\e[0m][\e[32mc\e[0m] sun8i-addscaling available freqs-sysfs-node.patch succeeded info Displaying message: ... [\e[32ml\e[0m][\e[32mc\e[0m] sun8i-led-behaviour-throughfex.patch succeeded info Displaying message: ... [\e[32ml\e[0m][\e[32mc\e[0m] sun8i-simple-cpucorekeeper.patch succeeded info Displaying message: ... [\e[32ml\e[0m][\e[32mc\e[0m] tbs5520.patch succeeded info Displaying message: ... [\e[32ml\e[0m][\e[32mc\e[0m] wdt reduce logging.patch succeeded info Displaying message: ... [\e[32ml\e[0m][\e[32mc\e[0m] wireless-opi-zero.patch succeeded info Displaying message: ... [\e[32ml\e[0m][\e[32mc\e[0m] z-0003-add-additional-videomodes.patch succeeded info Displaying message: Compiling default kernel 3.4.113 info Displaying message: Compiler version arm-linux-gnueabihf-gcc 5.4.0 info Displaying message: ERROR in function compile\_kernel common.sh:254 err Displaying message: Kernel was not built @host err Displaying message: Process terminated info